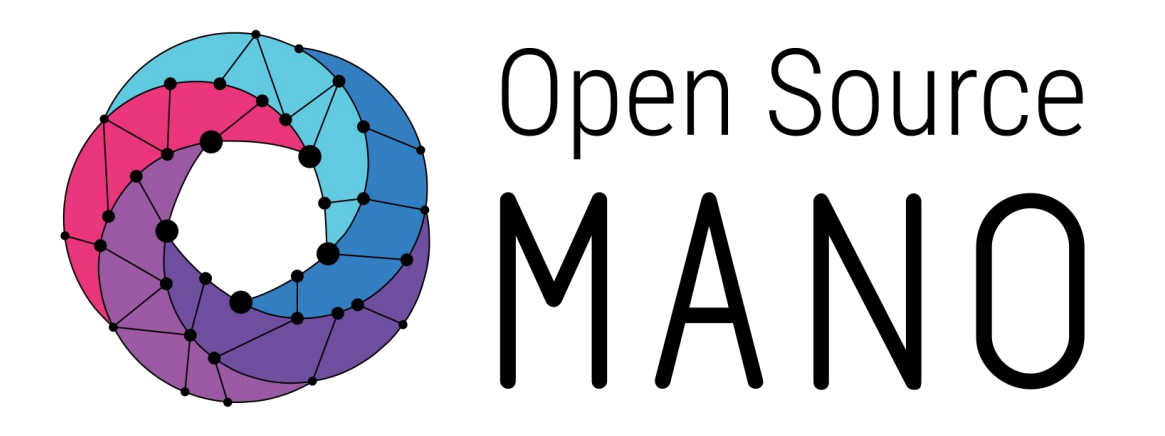

### **OSM Hackfest - Session 3** Modeling multi-VDU VNF

Eduardo Sousa (Whitestack) Guillermo Calviño (Altran)

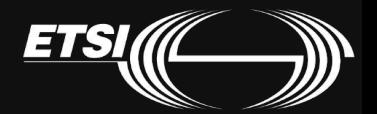

© ETSI 2017

#### NS diagram

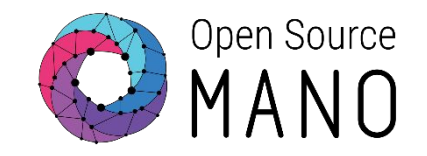

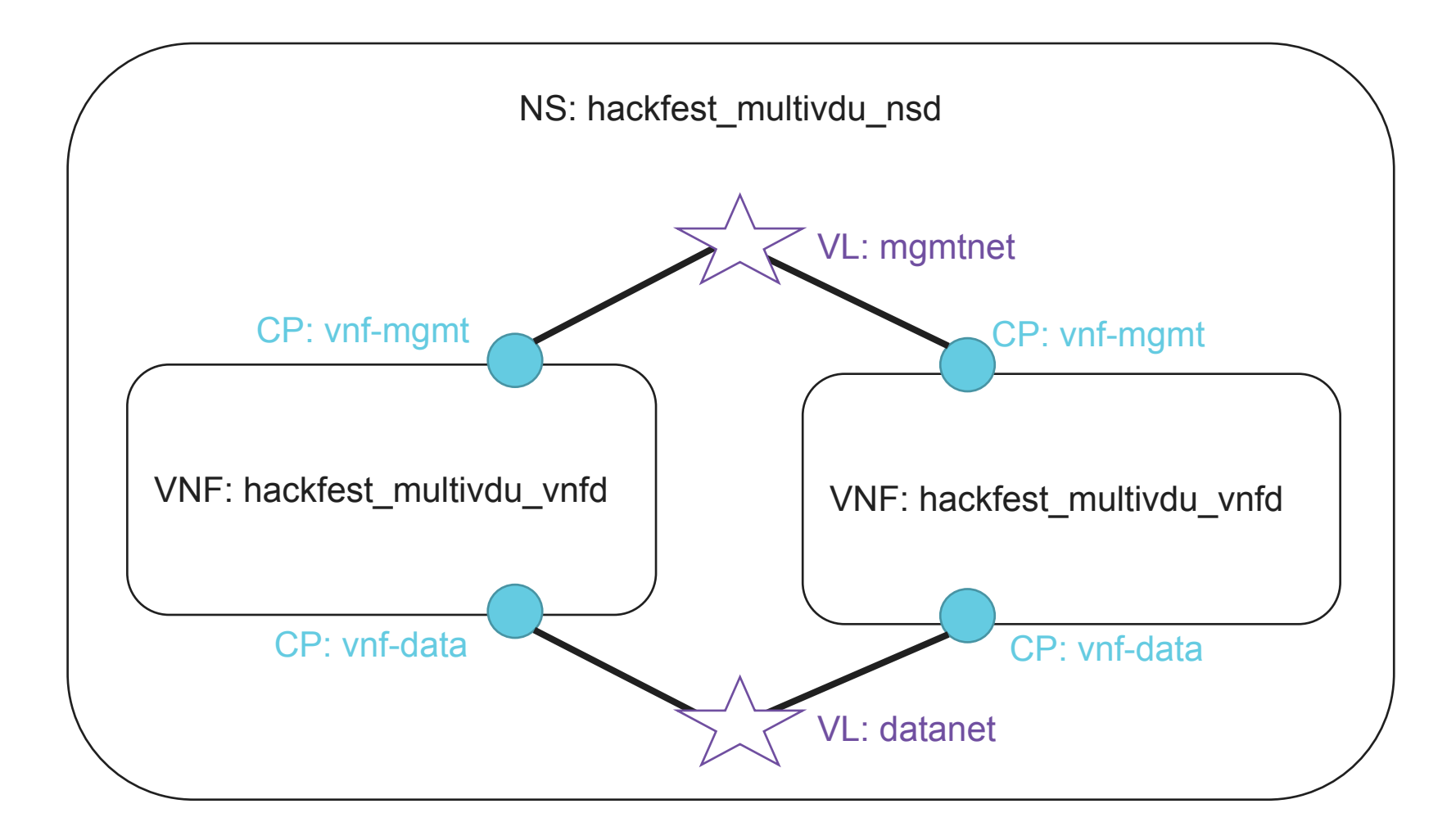

#### **VNF** diagram

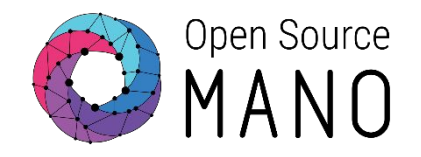

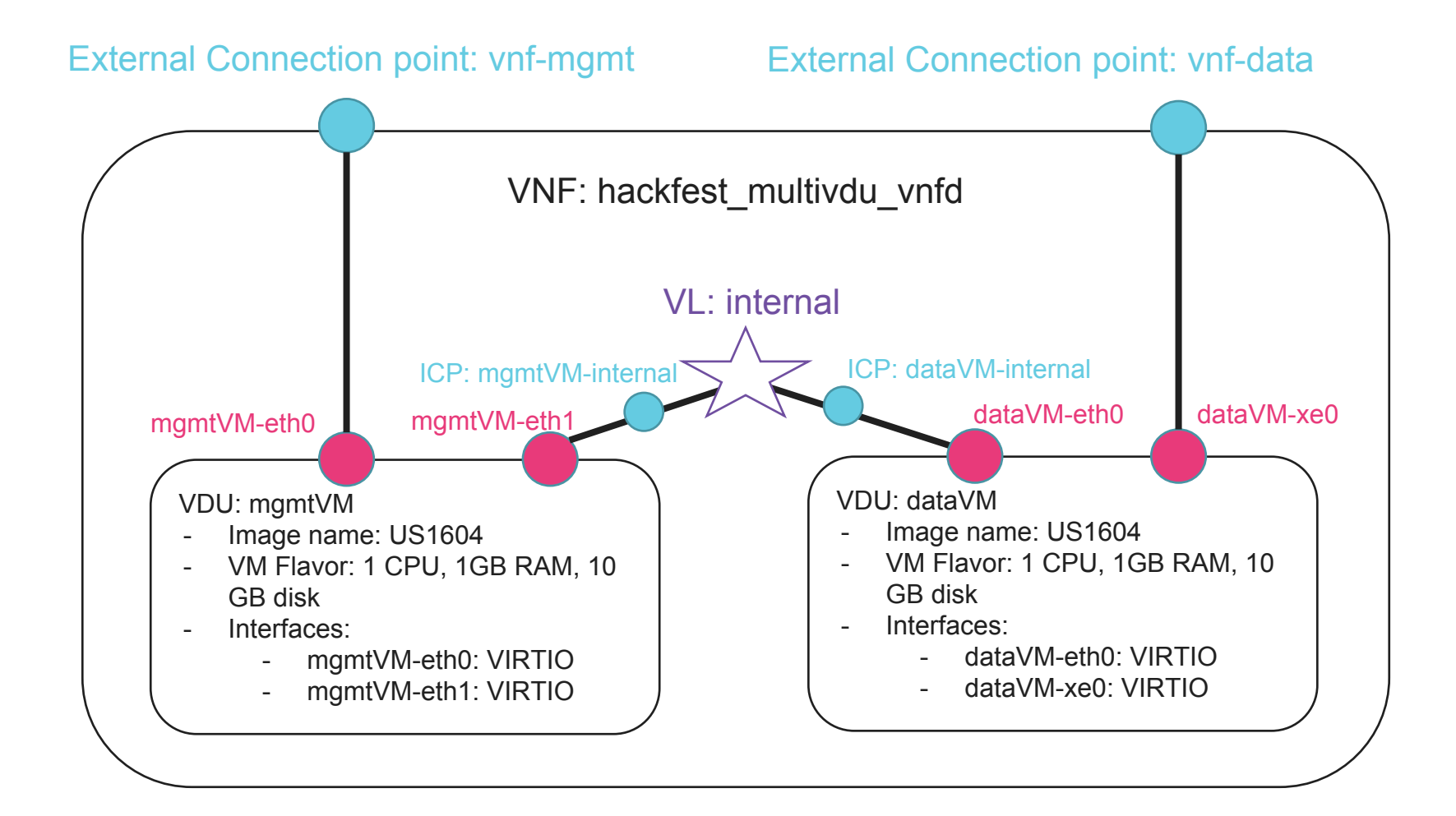

#### © ETSI 2017

Creating the new multi-VDU VNF (1/3)

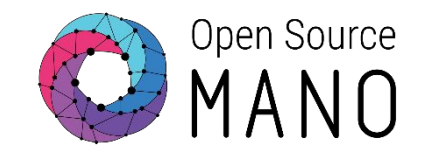

Use the tool to create a new VNFD called: "hackfest multivdu vnfd"

devops/descriptor-packages/tools/generate\_descriptor\_pkg.sh -t vnfd --image US1604 -c hackfest multiv

• Add 2 Connection Points (external):

- CONNECTION POINT 1:
	- name: vnf-mgmt
- CONNECTION POINT 2:
	- · name: vnf-data
- Add new VLD 'internal' to the VNF:
	- Name: internal
	- TYPE: FLAN
	- Refer to internal CPs we will define later

**Internal VLD example** 

mgmt-interface: cp: vnf-mqmt connection-point: - id: vnf-mgmt name: vnf-mgmt type: VPORT - id: vnf-data name: vnf-data type: VPORT internal-vld: - id: internal name: internal short-name: internal type: ELAN internal-connection-point: - id-ref: mgmtVM-internal - id-ref: dataVM-internal

 $\cdots$ 

## Creating the new multi-VDU VNF(2/4)

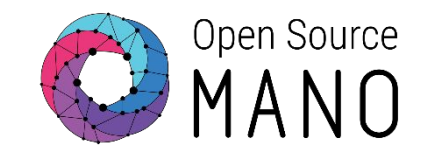

#### • Add VDU1 in the VNF

- Name: mgmtVM
- Image: US1604
- •<br>•<br>• • VM Flavor:
	- VCPU COUNT: 1
	- •<br>•<br>• • MEMORY MB: 1024
	- STORAGE GB: 10
- Add 1 internal connection point:
	- ID: mgmtVM-internal
	- •<br>•<br>• • Name: mgmtVM-internal
	- Type: VPORT
- Add 2 interfaces to the VDU:
	- Interface 1:
		- Name: mgmtVM-eth0
		- Position: 1
		- Connection-point-type: EXTERNAL
		- ••••• · EXTERNAL-CONNECTION-POINT-REF: vnf-mgmt
		- Virtual-interface:
			- Type: VIRTIO

#### interface:

**…**

- name: mgmtVM-eth0 position: '1' type: EXTERNAL virtual-interface: type: VIRTIO external-connection-point-ref: vnf-mgmt - name: mgmtVM-eth1 position: '2' type: INTERNAL virtual-interface: type: VIRTIO internal-connection-point-ref: mgmtVM-internal internal-connection-point: - id: mgmtVM-internal
	- name: mgmtVM-internal short-name: mgmtVM-internal type: VPORT

- $\bullet$  Interface  $2:$ 
	- Name: mgmtVM-eth1
	- Position: 2
	- Connection-point-type: INTERNAL
	- INTERNAL-CONNECTION-POINT-REF: mgmtVM-internal
	- Virtual-interface:
		- Type: VIRTIO

## Creating the new multi-VDU VNF (3/4)

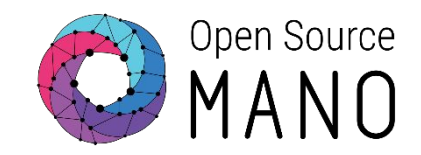

#### • Add VDU2 in the VNF

- Name: dataVM
- •<br>•<br>• • Image: US1604
- VM Flavor:
	- VCPU COUNT: 1
	- •<br>•<br>• • MEMORY MB: 1024
	- STORAGE GB: 10
- Add 1 internal connection point:
	- ID: dataVM-internal
	- Name: dataVM-internal
	- •<br>•<br>• • Type: VPORT
- Add 2 interfaces to the VDU:
	- Interface 1:
		- Name: dataVM-eth0
		- Position: 1
		- Connection-point-type: INTERNAL
		- ••••• • INTERNAL-CONNECTION-POINT-REF: dataVM-internal
		- Virtual-interface:
			- Type: VIRTIO

#### interface:

**…**

- name: dataVM-eth0 position: '1' type: INTERNAL virtual-interface: type: VIRTIO internal-connection-point-ref: dataVM-internal - name: dataVM-xe0 position: '2' type: EXTERNAL virtual-interface:
- type: VIRTIO external-connection-point-ref: vnf-data internal-connection-point:
- id: dataVM-internal name: dataVM-internal short-name: dataVM-internal type: VPORT
	- $\bullet$  Interface 2:
		- Name: dataVM-xe0
		- Position: 2
		- Connection-point-type: EXTERNAL
		- EXTERNAL-CONNECTION-POINT-REF: vnf-data
		- Virtual-interface:
			- Type: VIRTIO

Creating the new multi-VDU VNF (4/4)

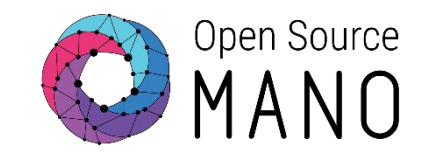

. Validate your descriptor using the tool:

devops/descriptor-packages/tools/validate descriptor.py <DESCRIPTOR FILE>

• Generate VNF package (from parent folder)

devops/descriptor-packages/tools/generate\_descriptor\_pkg.sh -t vnfd -N <VNFD FOLDER>

• And finally, this is the sample file:

**Hackfest Multi VDU VNF Descriptor** 

- https://osm-download.etsi.org/ftp/osm-5.0-five/5th-hackfest/pa ckages/hackfest multivdu vnf.tar.gz

#### NS diagram

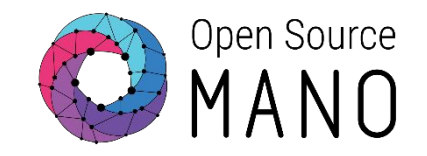

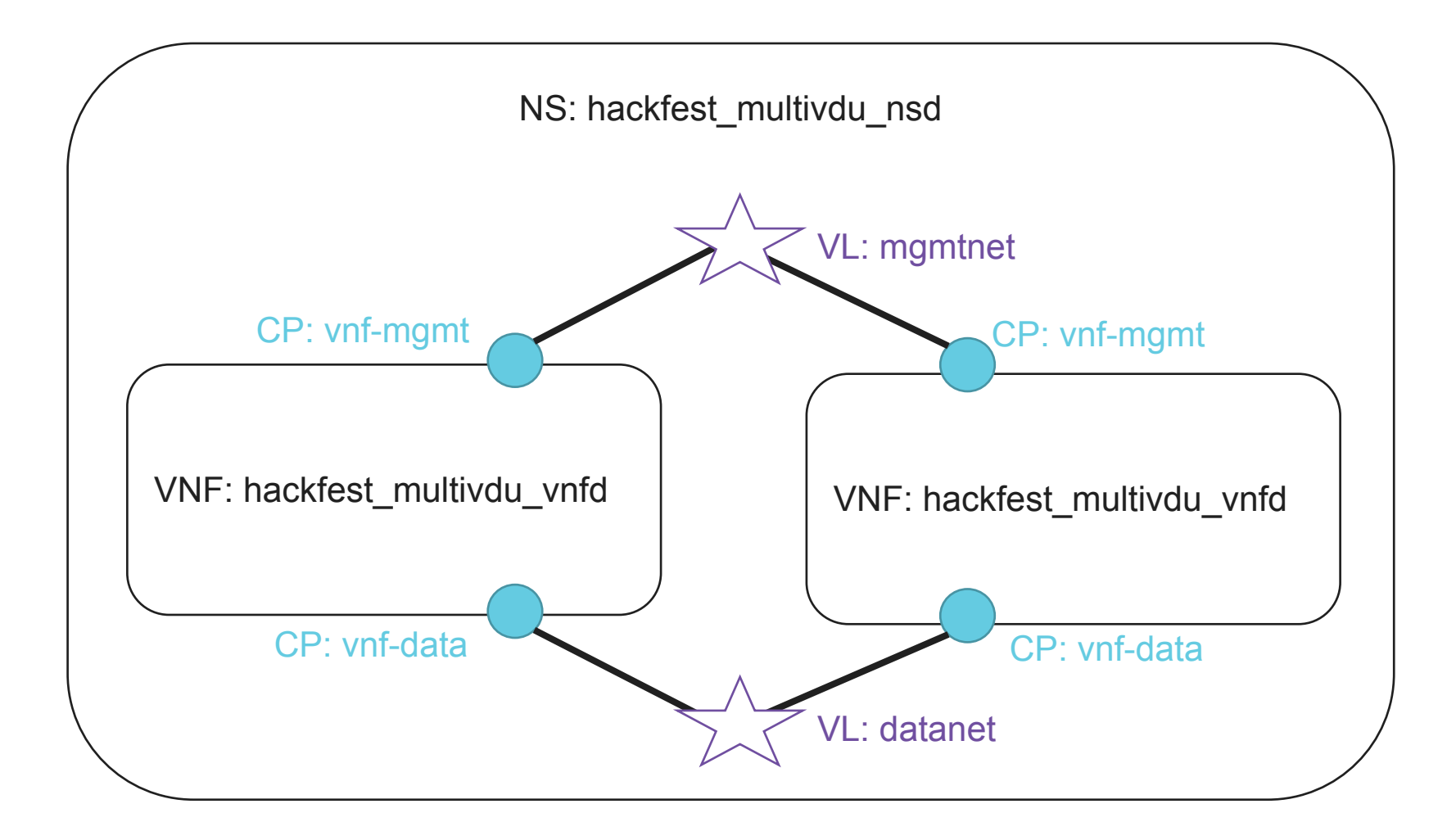

## Creating the NSD (1/3)

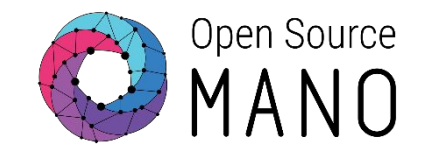

Use the tool to create a new NSD called: "hackfest\_multivdu\_nsd":

devops/descriptor-packages/tools/generate\_descriptor\_pkg.sh -t nsd -c hackfest multivdu

• Specify constituent VNFs (hackfest\_multivdu\_vnfd)

- Add first VLD:
	- $\cdot$  VLD1:
		- name (optional): mgmtnet
		- TYPE: ELAN
		- MGMT NETWORK: True
		- VIM NETWORK NAME
			- · vim-network-name: PUBLIC <- This is to have a default mapped VIM network change accordingly
		- Refer VNF Connection Points to the VL:
			- $vnf-mgmt \rightarrow VL:mgmtnet$

### Creating the NSD (2/3)

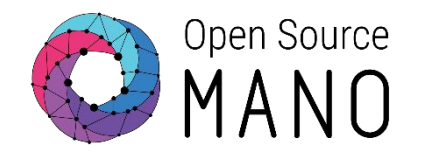

#### . Add second VLD:

- $\cdot$  VLD2:
	- · name (optional): datanet
	- TYPE:ELAN
	- · MGMT NETWORK: False (default)
	- Refer VNF Connection Points to the VL:
		- $vnf-data \rightarrow VL:datanet$

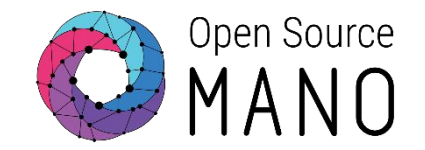

. Validate your descriptor using the tool:

devops/descriptor-packages/tools/validate descriptor.py <DESCRIPTOR FILE>

• And finally, against the sample file:

**Hackfest MultiVDU NS Descriptor** 

- https://osm-download.etsi.org/ftp/osm-5.0-five/5th-hackfest/pa ckages/hackfest multivdu ns.tar.gz

## Deploying NS in the UI

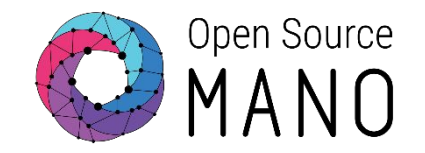

- . Using the corresponding tool, create your packages
	- devops/descriptor-packages/tools/generate\_descriptor\_pkg.sh -t vnfd -N <VNFD\_FOLDER>
	- devops/descriptor-packages/tools/generate\_descriptor\_pkg.sh -t nsd -N <NSD FOLDER>
- Onboard VNFD and NSD to catalog using the UI
- . Launch the NS from the UI
	- Depending on the VIM, specify a VIM network name to map MGMTNET
	- . If you need to change the VIM, change the network name using config: {vld: [{name: mgmtnet, vim-network-name: PUBLIC}]}
- Click the info button to see the mgmt IP address of each VNF
- Connect to each VNF:
	- $\cdot$  ssh osm@<IP> (pwd: osm4u)

#### **Final Multi-VDU Picture**

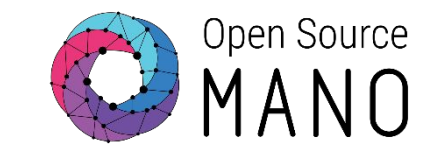

Internal VLDs & CPs NS: hackfest\_multivdu-ns VNF: hackfest\_multivdu-vnf **VNF 1 / VDU: mgmtVM**  $\qquad$  **VNF 1 / VDU: dataVM VNF 2 / VDU: mgmtVM VNF 2 / VDU: dataVM** VNF: hackfest\_multivdu-vnf  $\mathcal{L}$  is a set of  $\mathcal{L}$ External VLDs & CPs

### Network modelling with IP Profiles

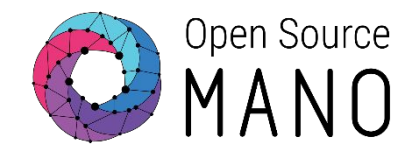

- Using IP Profiles, we can configure the attributes of subnets that are created by OSM. We can do it for internal or external VLDs.
- Subnet's DHCP server will not deliver a default gateway if explicitely set to 0.0.0.0

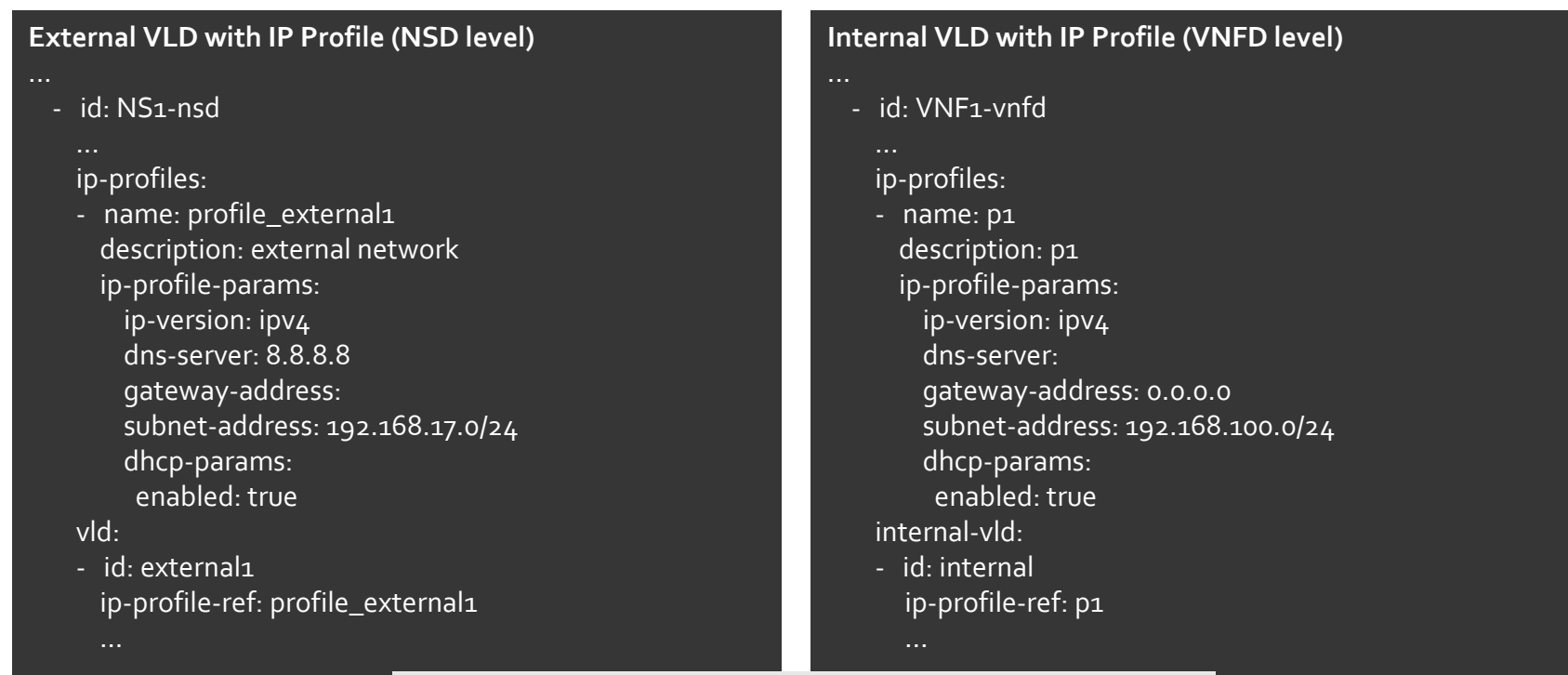

Note: attributes with no values are informational only, they can be removed.

### **Network modelling with Static IPs**

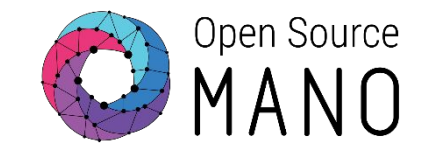

. We can also set static IP addresses, having IP Profile and DHCP enabled.

#### **External VLD with IP Profile (NSD level)** ... - id: NS1-nsd ip-profiles: - name: profile\_external1 description: external network ip-profile-params: ip-version: ipv4 **subnet-address: 192.168.17.0/24** dhcp-params:  **enabled: true** vld: - id: external1 ip-profile-ref: profile\_external1 vnfd-connection-point-ref: ip-address: 192.168.17.100 **Internal VLD with IP Profile (VNFD level)** - id: VNF1-vnfd ip-profiles: - name: p1 description: p1 ip-profile-params: ip-version: ipv4  **subnet-address: 192.168.100.0/24 dhcp-params: enabled: true** internal-vld: - id: internal ip-profile-ref: p1 internal-connection-point: - id-ref: mgmtVM-internal ip-address: 192.168.100.100

### **Network modelling with MACs**

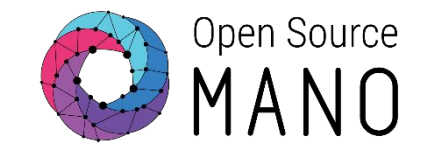

#### • We can set MAC addresses as well, just set them up at the VDU level.

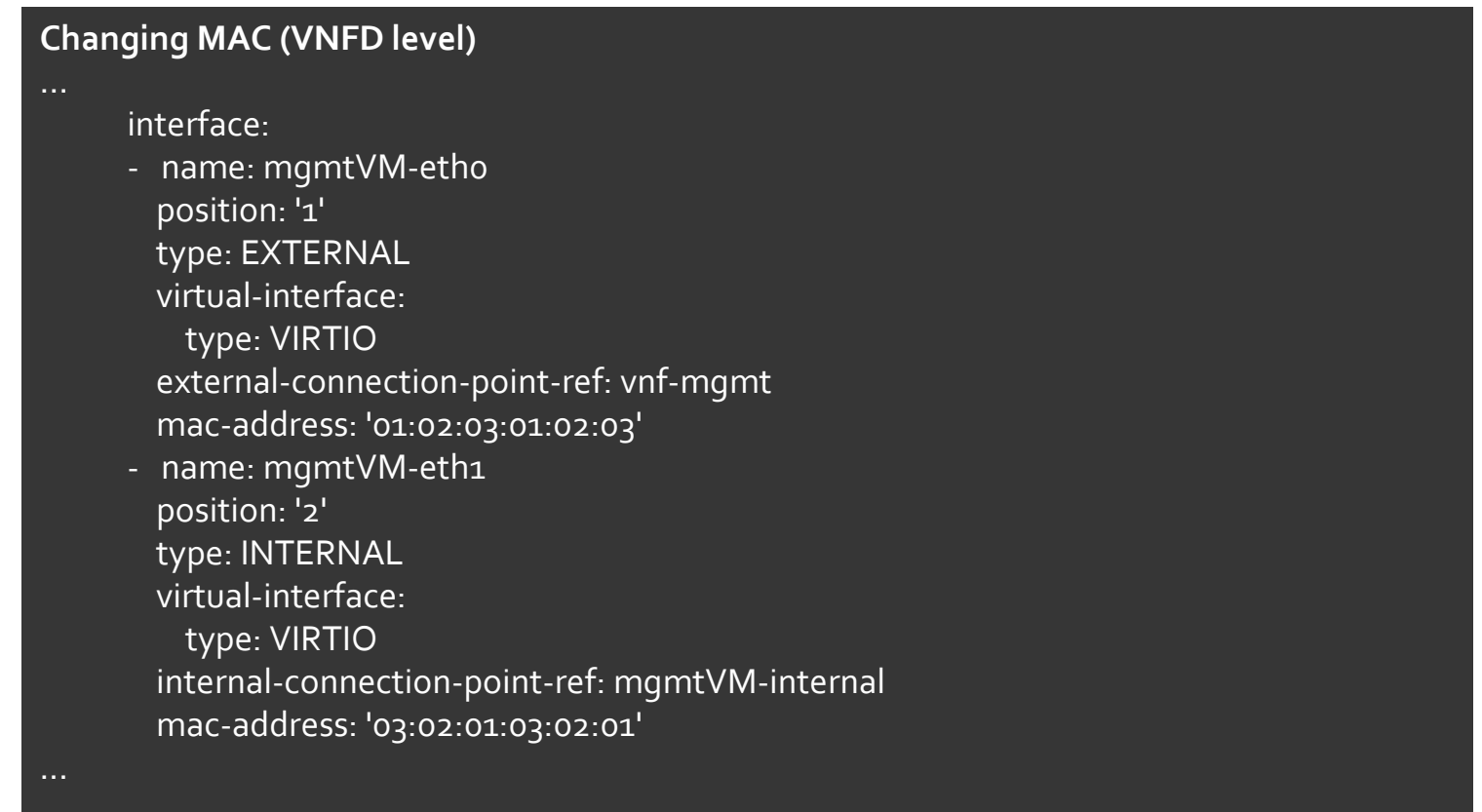

--> Be careful about duplicated MACs!

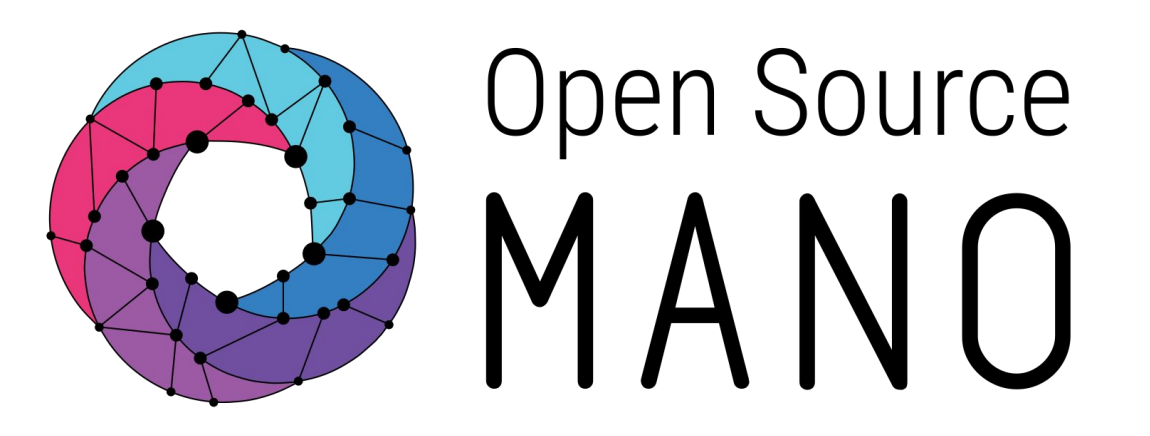

# Find us at: osm.etsi.org<br>osm.etsi.org/wikipub

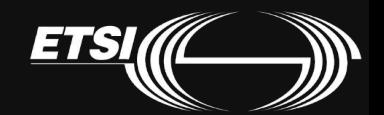

© ETSI 2017